# <span id="page-0-0"></span>Data Cleaning

Andrew Jaffe

January 6, 2016

K ロ ▶ K @ ▶ K 할 ▶ K 할 ▶ | 할 | ⊙Q @

### Data

- $\triangleright$  We will be using multiple data sets in this lecture:
	- $\triangleright$  Salary, Monument, Circulator, and Restaurant from OpenBaltimore: [https:](https://data.baltimorecity.gov/browse?limitTo=datasets) [//data.baltimorecity.gov/browse?limitTo=datasets](https://data.baltimorecity.gov/browse?limitTo=datasets)
	- $\triangleright$  Gap Minder very interesting way of viewing longitudinal data

- ▶ Data is here <http://www.gapminder.org/data/>
- ▶ [http://spreadsheets.google.com/pub?key=](http://spreadsheets.google.com/pub?key=rMsQHawTObBb6_U2ESjKXYw&output=xls) [rMsQHawTObBb6\\_U2ESjKXYw&output=xls](http://spreadsheets.google.com/pub?key=rMsQHawTObBb6_U2ESjKXYw&output=xls)

## Data Cleaning

In general, data cleaning is a process of investigating your data for inaccuracies, or recoding it in a way that makes it more manageable. MOST IMPORTANT RULE - LOOK AT YOUR DATA! Again - table, summarize, is.na, any, all are useful.

One of the most important aspects of data cleaning is missing values.

Types of "missing" data:

- $\triangleright$  NA general missing data
- $\triangleright$  NaN stands for "Not **a** Number", happens when you do 0/0.

**KORKARYKERKER POLO** 

Inf and  $\text{-} \text{Inf}$  - Infinity, happens when you take a positive number (or negative number) by 0.

## Finding Missing data

Each missing data type has a function that returns TRUE if the data is missing:

- $\triangleright$  NA is.na
- $\blacktriangleright$  NaN is.nan
- Inf and  $-Inf is.infinite$
- $\triangleright$  is.finite returns FALSE for all missing data and TRUE for non-missing
- $\triangleright$  complete.cases on a data.frame/matrix returns TRUE if all values in that row of the object are not missing.

## Missing Data with Logicals

One important aspect (esp with subsetting) is that logical operations return NA for NA values. Think about it, the data could be > 2 or not we don't know, so R says there is no TRUE or FALSE, so that is missing:

**KORKARYKERKER POLO** 

 $x = c(0, NA, 2, 3, 4)$  $x > 2$ 

[1] FALSE NA FALSE TRUE TRUE

### Missing Data with Logicals

What to do? What if we want if  $x > 2$  and x isn't NA? Don't do  $x$  != NA, do  $x > 2$  and  $x$  is NOT NA:

**KORK EXTERNE PROVIDE** 

 $x$  ! = NA

[1] NA NA NA NA NA

 $x > 2$  &  $\exists$  is.na(x)

[1] FALSE FALSE FALSE TRUE TRUE

### Missing Data with Logicals

What about seeing if a value is equal to multiple values? You can do  $(x == 1 | x == 2)$  & !is.na(x), but that is not efficient. Introduce the %in% operator:

 $(x == 0 \mid x == 2)$  # has NA

[1] TRUE NA TRUE FALSE FALSE

 $(x == 0 \mid x == 2)$  &  $\exists$  **is.na**(x) # No NA

[1] TRUE FALSE TRUE FALSE FALSE

x %in% **c**(0, 2) *# NEVER has NA and returns logical*

**KORKAR KERKER ST VOOR** 

[1] TRUE FALSE TRUE FALSE FALSE

## Missing Data with Operations

Similarly with logicals, operations/arithmetic with NA will result in NAs:

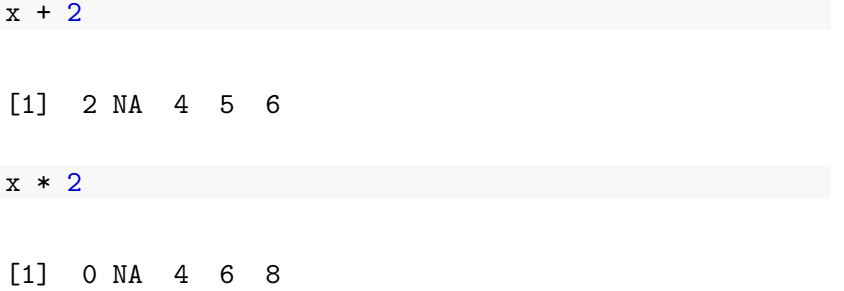

KO K K Ø K K E K K E K V K K K K K K K K K

## Creating One-way Tables

Here we will use table to make tabulations of the data. Look at ?table to see options for missing data.

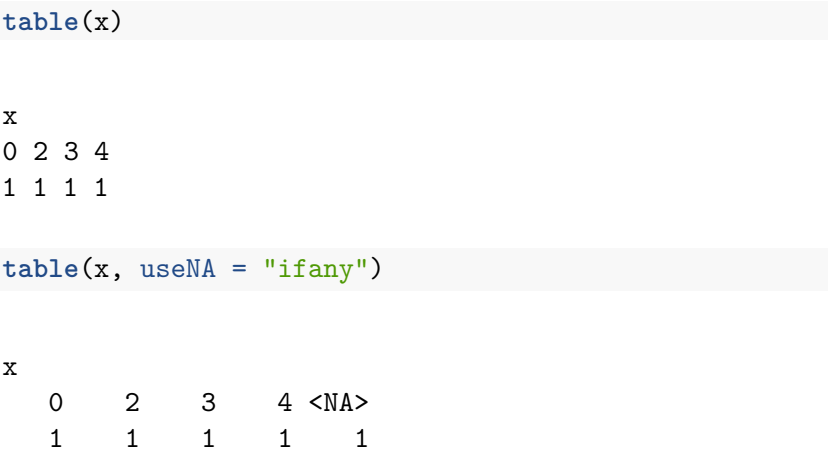

## Creating One-way Tables

You can set useNA = "always" to have it always have a column for NA

K ロ ▶ K 個 ▶ K 할 ▶ K 할 ▶ 이 할 → 9 Q Q →

**table**(**c**(0, 1, 2, 3, 2, 3, 3, 2,2, 3),  $useNA = "always")$ 

```
0 1 2 3 <NA
1 1 4 4 0
```
A two-way table. If you pass in 2 vectors, table creates a 2-dimensional table.

tab <- **table**(**c**(0, 1, 2, 3, 2, 3, 3, 2,2, 3), **c**(0, 1, 2, 3, 2, 3, 3, 4, 4, 3),  $useNA = "always")$ 

**KORK ERKER ADAM ADA** 

## Finding Row or Column Totals

margin.table finds the marginal sums of the table. margin is 1 for rows, 2 for columns in general in R. Here is the column sums of the table:

**margin.table**(tab, 2)

0 1 2 3 4 <NA>

1 1 2 4 2 0

## Proportion Tables

prop.table finds the marginal proportions of the table. Think of it dividing the table by it's respective marginal totals. If margin not set, divides by overall total.

**KORKARYKERKER POLO** 

**prop.table**(tab)

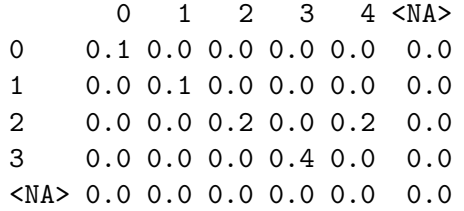

**prop.table**(tab,1)

0 1 2 3 4 <NA> 0 1.0 0.0 0.0 0.0 0.0 0.0

## Download Salary FY2014 Data

From [https://data.baltimorecity.gov/City-Government/](https://data.baltimorecity.gov/City-Government/Baltimore-City-Employee-Salaries-FY2014/2j28-xzd7) [Baltimore-City-Employee-Salaries-FY2014/2j28-xzd7](https://data.baltimorecity.gov/City-Government/Baltimore-City-Employee-Salaries-FY2014/2j28-xzd7) [http://www.aejaffe.com/winterR\\_2016/data/Baltimore\\_](http://www.aejaffe.com/winterR_2016/data/Baltimore_City_Employee_Salaries_FY2014.csv) [City\\_Employee\\_Salaries\\_FY2014.csv](http://www.aejaffe.com/winterR_2016/data/Baltimore_City_Employee_Salaries_FY2014.csv)

Read the CSV into R Sal:

```
Sal = read.csv("http://www.aejaffe.com/winterR_2016/data/Baltimore
                as.is = TRUE)
```
## <span id="page-15-0"></span>Checking for logical conditions

- $\triangleright$  any () checks if there are any TRUEs
- $\blacktriangleright$  all() checks if ALL are true

**head**(Sal,2)

Name JobTitle AgencyID 1 Aaron, Keontae E AIDE BLUE CHIP W02200 2 Aaron,Patricia G Facilities/Office Services II A03031 Agency HireDate AnnualSalary GrossPay 1 Youth Summer 06/10/2013 \$11310.00 \$873.63 2 OED-Employment Dev 10/24/1979 \$53428.00 \$52868.38

**KORKARYKERKER POLO** 

**any**(**is.na**(Sal\$Name)) *# are there any NAs?*

#### [1] FALSE

<span id="page-16-0"></span>For example, let's say gender was coded as Male, M, m, Female, F, f. Using Excel to find all of these would be a matter of filtering and changing all by hand or using if statements.

**KORKARYKERKER POLO** 

In R, you can simply do something like:

data\$gender[data\$gender %in% **c**("Male", "M", "m")] <- "Male" <span id="page-17-0"></span>Example of Recoding with recode: car package

You can also recode a vector:

**library**(car, quietly = TRUE) x = **rep**(**c**("Male", "M", "m", "f", "Female", "female" ),  $each = 3)$ car::**recode**(x, "c('m', 'M', 'male') = 'Male';  $c('f', 'F', 'female') = 'Female';")$ 

[1] "Male" "Male" "Male" "Male" "Male" "Male" "Male" [8] "Male" "Male" "Female" "Female" "Female" "Female" "Female" [15] "Female" "Female" "Female" "Female"

**KORK ERKER ADAM ADA** 

### <span id="page-18-0"></span>Example of Recoding with revalue: plyr

You can also revalue a vector with the revalue command

**library**(plyr)

You have loaded plyr after dplyr  $-$  this is likely to cause If you need functions from both plyr and dplyr, please load library(plyr); library(dplyr)

-------------------------------------------------------------------------

-------------------------------------------------------------------------

arrange, count, desc, failwith, [i](#page-17-0)d[,](#page-19-0)[mu](#page-18-0)[t](#page-19-0)[a](#page-15-0)[t](#page-16-0)[e](#page-19-0)[,](#page-20-0) [r](#page-16-0)[e](#page-19-0)[n](#page-20-0)[a](#page-0-0)[me,](#page-47-0) summarise,

K ロ ▶ K @ ▶ K 할 ▶ K 할 ▶ | 할 | ⊙Q @

Attaching package: 'plyr'

The following object is masked from 'package:matrixStats':

count

The following objects are masked from 'package:dplyr':

<span id="page-19-0"></span>Example of Cleaning: more complicated

Sometimes though, it's not so simple. That's where functions that find patterns come in very useful.

**table**(gender)

gender

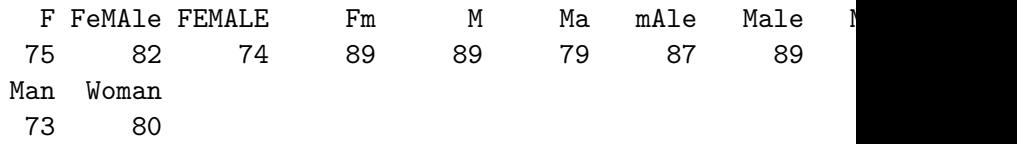

**KORK ERKER ADAM ADA** 

### <span id="page-20-0"></span>Pasting strings with paste and paste0

Paste can be very useful for joining vectors together:

**paste**("Visit", 1:5, sep = "\_")

[1] "Visit\_1" "Visit\_2" "Visit\_3" "Visit\_4" "Visit\_5"

**paste**("Visit", 1:5, sep = "\_", collapse = " ")

[1] "Visit\_1 Visit\_2 Visit\_3 Visit\_4 Visit\_5"

paste("To", "is going be the ", "we go to the store!", sep

[1] "Today is going be the day we go to the store!"

*# and paste0 can be even simpler see ?paste0* **paste0**("Visit",1:5)

[1] "Visit1" "Visit2" "Visit3" "Vis[it](#page-19-0)4["](#page-21-0)["V](#page-20-0)[i](#page-21-0)[s](#page-19-0)[i](#page-20-0)[t](#page-25-0)[5](#page-26-0)["](#page-19-0)

<span id="page-21-0"></span>Paste Depicting How Collapse Works

**paste**(1:5)

[1] "1" "2" "3" "4" "5"

**paste**(1:5, collapse = " ")

K ロ ▶ K 個 ▶ K 할 ▶ K 할 ▶ ( 할 → ) 익 Q Q

[1] "1 2 3 4 5"

## Useful String Functions

Useful String functions

- $\triangleright$  toupper(), tolower() uppercase or lowercase your data:
- If str trim() (in the stringr package) or trimws in base
	- $\triangleright$  will trim whitespace
- ighthar get the number of characters in a string
- paste() paste strings together with a space
- $\triangleright$  paste0 paste strings together with no space as default

## The stringr package

Like dplyr, the stringr package:

- $\blacktriangleright$  Makes some things more intuitive
- $\blacktriangleright$  Is different than base R
- $\blacktriangleright$  Is used on forums for answers
- $\blacktriangleright$  Has a standard format for most functions
	- $\triangleright$  the first argument is a string like first argument is a data.frame in dplyr

**KORK ERKER ADAM ADA** 

# Splitting/Find/Replace and Regular Expressions

 $\triangleright$  R can do much more than find exact matches for a whole string

**KORKARYKERKER POLO** 

- $\blacktriangleright$  Like Perl and other languages, it can use regular expressions.
- $\triangleright$  What are regular expressions?
	- $\triangleright$  Ways to search for specific strings
	- $\triangleright$  Can be very complicated or simple
	- $\blacktriangleright$  Highly Useful think "Find" on steroids

## <span id="page-25-0"></span>A bit on Regular Expressions

### $\blacktriangleright$  [http:](http://www.regular-expressions.info/reference.html)

[//www.regular-expressions.info/reference.html](http://www.regular-expressions.info/reference.html)

- $\blacktriangleright$  They can use to match a large number of strings in one statement
- $\blacktriangleright$  . matches any single character
- $\triangleright$  \* means repeat as many (even if 0) more times the last character

K ロ ▶ K 個 ▶ K 할 ▶ K 할 ▶ 이 할 → 9 Q Q →

- $\triangleright$  ? makes the last thing optional
- $\triangleright$   $\hat{ }$  matches start of vector  $\hat{ }$  a starts with "a"
- $\triangleright$  \$ matches end of vector b\$ ends with "b"

## <span id="page-26-0"></span>**Substringing**

Very similar:

Base R

- $\triangleright$  substr(x, start, stop) substrings from position start to position stop
- $\triangleright$  strsplit(x, split) splits strings up returns list!

stringr

- If str sub(x, start, end) substrings from position start to position end
- ▶ str\_split(string, pattern) splits strings up returns list!

## Splitting String: base R

In base R, strsplit splits a vector on a string into a list

```
x <- c("I really", "like writing", "R code programs")
y <- strsplit(x, split = " ") # returns a list
y
[[1]]
[1] "I" "really"
\lceil[2]]
[1] "like" "writing"
[[3]]
[1] "R" "code" "programs"
```
K ロ ▶ K 個 ▶ K 할 ▶ K 할 ▶ 이 할 → 이익 @

# Splitting String: stringr

stringr::str\_split do the same thing:

```
library(stringr)
y2 <- str_split(x, " ") # returns a list
y2
[[1]]
[1] "I" "really"
\lceil[2]]
[1] "like" "writing"
[[3]]
[1] "R" "code" "programs"
```
**KORK EXTERNE PROVIDE** 

### Using a fixed expression

One example case is when you want to split on a period ".". In regular expressions . means **ANY** character, so

```
str split<sup>("I.like.strings", ".")</sup>
```

```
[[1]]
 [1] "" "" "" "" "" "" "" "" "" "" "" "" "" "" ""
```
**KORKARYKERKER POLO** 

**str\_split**("I.like.strings", **fixed**("."))

```
[[1]]
[1] "I" "like" "strings"
```
## Let's extract from y

suppressPackageStartupMessages(library(dplyr)) # must be lo  $y$ [[2]]

K ロ ▶ K 個 ▶ K 할 ▶ K 할 ▶ 이 할 → 9 Q Q →

[1] "like" "writing"

**sapply**(y, dplyr::first) *# on the fly*

[1] "I" "like" "R"

**sapply**(y, nth, 2) *# on the fly*

[1] "really" "writing" "code"

**sapply**(y, last) *# on the fly*

[1] "really" "writing" "programs"

## 'Find' functions: base R

grep: grep, grepl, regexpr and gregexpr search for matches to argument pattern within each element of a character vector: they differ in the format of and amount of detail in the results.

grep(pattern, x, fixed=FALSE), where:

- $\triangleright$  pattern = character string containing a regular expression to be matched in the given character vector.
- $\triangleright$   $x = a$  character vector where matches are sought, or an object which can be coerced by as.character to a character vector.

4 0 > 4 4 + 4 = + 4 = + = + + 0 4 0 +

If fixed=TRUE, it will do exact matching for the phrase anywhere in the vector (regular find)

## 'Find' functions: stringr

str detect, str\_subset, str\_replace, and str\_replace\_all search for matches to argument pattern within each element of a character vector: they differ in the format of and amount of detail in the results.

- $\triangleright$  str\_detect returns TRUE if pattern is found
- $\triangleright$  str subset returns only the strings which pattern were detected
	- $\triangleright$  convenient wrapper around  $x[str\_detect(x, pattern)]$
- $\triangleright$  str\_extract returns only strings which pattern were detected, but ONLY the pattern
- $\triangleright$  str\_replace replaces pattern with replacement the first time
- $\triangleright$  str replace all replaces pattern with replacement as many times matched

'Find' functions: stringr compared to base R

Base R does not use these functions. Here is a "translator" of the stringr function to base R functions

- $\triangleright$  str\_detect similar to grepl (return logical)
- $\triangleright$  grep(value = FALSE) is similar to which(str\_detect())
- If str subset similar to grep(value = TRUE) return value of matched

4 0 > 4 4 + 4 = + 4 = + = + + 0 4 0 +

- $\triangleright$  str\_replace similar to sub replace one time
- $\triangleright$  str\_replace\_all similar to gsub replace many times

## Let's look at modifier for stringr

?modifiers

- $\triangleright$  fixed match everything exactly
- **P** regexp default uses regular expressions
- $\triangleright$  ignore case is an option to not have to use tolower

K ロ ▶ K 個 ▶ K 할 ▶ K 할 ▶ 이 할 → 9 Q Q →

## Important Comparisons

Base R:

- $\triangleright$  Argument order is (pattern, x)
- $\triangleright$  Uses option (fixed = TRUE)

stringr

**Argument order is (string, pattern) aka (x, pattern)** 

**KORK ERKER ADAM ADA** 

 $\blacktriangleright$  Uses function fixed(pattern)

### 'Find' functions: Finding Indices

These are the indices where the pattern match occurs:

**grep**("Rawlings",Sal\$Name)

[1] 13832 13833 13834 13835

**which**(**grepl**("Rawlings", Sal\$Name))

[1] 13832 13833 13834 13835

**which**(**str\_detect**(Sal\$Name, "Rawlings"))

K ロ ▶ K 個 ▶ K 할 ▶ K 할 ▶ 이 할 → 이익 @

[1] 13832 13833 13834 13835

<span id="page-37-0"></span>'Find' functions: Finding Logicals

These are the indices where the pattern match occurs:

**head**(**grepl**("Rawlings",Sal\$Name))

#### [1] FALSE FALSE FALSE FALSE FALSE FALSE

**head**(**str\_detect**(Sal\$Name, "Rawlings"))

[1] FALSE FALSE FALSE FALSE FALSE FALSE

**KORKARYKERKER POLO** 

<span id="page-38-0"></span>'Find' functions: finding values, base R **grep**("Rawlings",Sal\$Name,value=TRUE)

[1] "Rawlings, Kellye A" "Rawlings, MarqWell D" [3] "Rawlings, Paula M" "Rawlings-Blake, Stephanie

Sal[**grep**("Rawlings",Sal\$Name),]

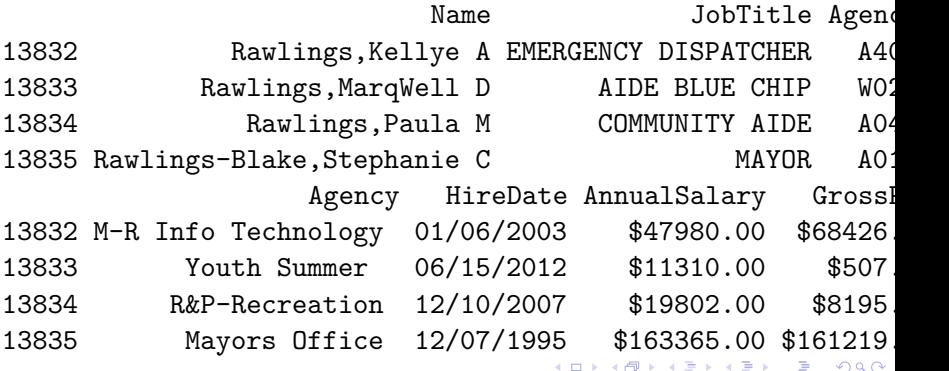

# <span id="page-39-0"></span>'Find' functions: finding values, stringr and dplyr str\_subset(Sal\$Name, "Rawlings")

[1] "Rawlings, Kellye A" "Rawlings, MarqWell D" [3] "Rawlings, Paula M" "Rawlings-Blake, Stephanie

Sal %>% **filter**(**str\_detect**(Name, "Rawlings"))

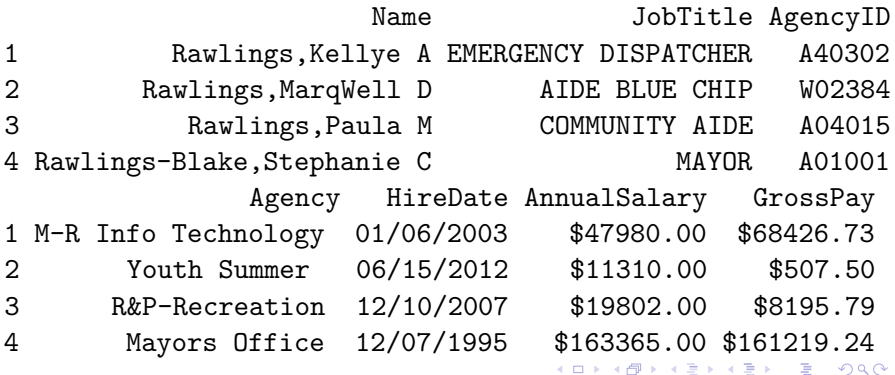

<span id="page-40-0"></span>Showing differnce in str\_extract

str\_extract extracts just the matched string

```
ss = str_extract(Sal$Name, "Rawling")
head(ss)
```
[1] NA NA NA NA NA NA

ss[ !**is.na**(ss)]

[1] "Rawling" "Rawling" "Rawling" "Rawling"

**KORKARYKERKER POLO** 

<span id="page-41-0"></span>Showing differnce in str\_extract and str\_extract\_all

str\_extract\_all extracts all the matched strings

**head**(**str\_extract**(Sal\$AgencyID, "\\d"))

[1] "0" "0" "2" "6" "9" "4"

**head**(**str\_extract\_all**(Sal\$AgencyID, "\\d"), 2)

K ロ ▶ K 個 ▶ K 할 ▶ K 할 ▶ ( 할 → ) 익 Q Q

 $[$ [1]] [1] "0" "2" "2" "0" "0"

 $[$ [2]] [1] "0" "3" "0" "3" "1"

# <span id="page-42-0"></span>Using Regular Expressions

- $\blacktriangleright$  Look for any name that starts with:
	- $\blacktriangleright$  Payne at the beginning,
	- $\blacktriangleright$  Leonard and then an S
	- $\triangleright$  Spence then capital C

 $head(grep("Payne.*", x = Sal$Name, value = TRUE), 3)$ 

[1] "Payne El,Jackie" "Payne Johnson,Nickole A" [3] "Payne,Chanel"

**head**(**grep**("Leonard.?S", x = Sal\$Name, value = TRUE))

[1] "Payne,Leonard S" "Szumlanski,Leonard S"

**head**(**grep**("Spence.\*C.\*", x = Sal\$Name, value = TRUE))

[1] "Greene, Spencer C" "Spencer, Charles A" "Spencer, Cl [4] "Spencer, Clarence W" "Spencer, [Mi](#page-41-0)c[h](#page-43-0)[a](#page-41-0)[el](#page-42-0)[C](#page-25-0)["](#page-26-0)

## <span id="page-43-0"></span>Using Regular Expressions: stringr

**head**(**str\_subset**( Sal\$Name, "^Payne.\*"), 3)

[1] "Payne El,Jackie" "Payne Johnson,Nickole A" [3] "Payne,Chanel"

**head**(**str\_subset**( Sal\$Name, "Leonard.?S"))

[1] "Payne,Leonard S" "Szumlanski,Leonard S"

**head**(**str\_subset**( Sal\$Name, "Spence.\*C.\*"))

[1] "Greene, Spencer C" "Spencer, Charles A" "Spencer, Cl [4] "Spencer, Clarence W" "Spencer, Michael C"

### <span id="page-44-0"></span>**Replace**

Let's say we wanted to sort the data set by Annual Salary:

**class**(Sal\$AnnualSalary)

[1] "character"

sort( $c("1", "2", "10")$ ) # not sort correctly (order simply

K ロ ▶ K 個 ▶ K 할 ▶ K 할 ▶ 이 할 → 9 Q Q →

[1] "1" "10" "2"

**order**(**c**("1", "2", "10"))

[1] 1 3 2

### <span id="page-45-0"></span>**Replace**

So we must change the annual pay into a numeric:

**head**(Sal\$AnnualSalary, 4)

[1] "\$11310.00" "\$53428.00" "\$68300.00" "\$62000.00"

**head**(**as.numeric**(Sal\$AnnualSalary), 4)

Warning in head(as.numeric(Sal\$AnnualSalary), 4): NAs intro coercion

[1] NA NA NA NA

R didn't like the \$ so it thought turned them all to NA.  $sub()$  and gsub() can do the replacing par[t in](#page-44-0) [b](#page-46-0)[a](#page-44-0)[se](#page-45-0)[R.](#page-25-0)

## <span id="page-46-0"></span>Replacing and subbing

Now we can replace the \$ with nothing (used fixed=TRUE because \$ means ending):

```
Sal$AnnualSalary <- as.numeric(gsub(pattern = "$", replacement
                               Sal$AnnualSalary, fixed=TRUE))
Sal <- Sal[order(Sal$AnnualSalary, decreasing=TRUE), ]
Sal[1:5, c("Name", "AnnualSalary", "JobTitle")]
```
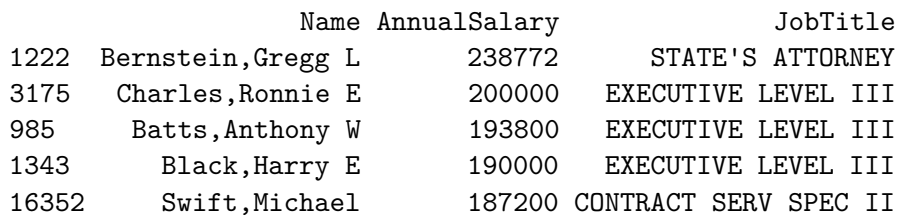

## <span id="page-47-0"></span>Replacing and subbing: stringr

We can do the same thing (with 2 piping operations!) in dplyr

**KORKARYKERKER POLO** 

```
dplyr sal = Sal
dplyr_sal = dplyr_sal %>% mutate(
  AnnualSalary = AnnualSalary %>%
    str_replace(
       fixed("$"),
       " " " \; \rangle \quad \frac{9}{2} > \frac{9}{2}as.numeric) %>%
  arrange(desc(AnnualSalary))
check_Sal = Sal
rownames(check_Sal) = NULL
all.equal(check_Sal, dplyr_sal)
```
[1] TRUE